# **1. Work Session**

## **1.1 Log in**

Type *username* at system login prompt *password* at password prompt

#### **1.2 Change Password**

Type

**passwd** followed by old password Enter *new password* at prompt and repeat.

#### **1.3 Log Out**

**logout** 

# **2. File System**

#### **2.1 Create or Edit a file**

**emacs** *filename*

or

**pico** *filename*

or

**vi** *filename*

#### **2.2 Make (or Create) Directory**

**mkdir** *directory-name*

#### **2.3 Look at contents of File**

**cat** *filename*

or

**more** *filename* displays file one screen at a time

#### **2.4 Printing**

**lpr** *filename* to print to default printer

**lpr –PlpCC** *filename* to print to line printer

**lpr** –**PpsCCmono** *filename* to print a monochrome postscript file

**lpr –PpsCCcolour** *filename* to print a colour postscript file

**lpq –Pprintername**  displays a numbered list of files waiting to be printed

**lprm** *number* removes print job *number* from queue

#### **2.5 List Files and Directories**

- **ls** for listing of current directory
- **ls** *directory-name* to list another directory
- **ls** *filename* to list a single file
- **ls -t** or **ls -t** *filename* or **ls -t** *directory-name*  to get a listing reverse sorted by time of last modification
- **ls -1**  to get a long listing with file permissions, size and date and time of last modification

#### **2.6 Move (or Rename) Files and Directories**

**mv** *source-filename destination-filename* to rename a file

**mv** *source-filename destination-directory* to move a file into another directory

**mv** *source-directory-name destination-directory-name* to rename a directory, or move it into another directory.

# **2.7 Copy Files**

**cp** *source-filename destination-filename* to copy a file into another filename

**cp** *source-filename destination-directory*  to copy a file to another directory

**cp** *source-directory-name destination-directory-name*  to copy a complete directory to a new one

## **2.8 Remove (or Delete) File**

**rm** *filename* to remove a file

**rmdir** *directory-name* to remove an empty directory

**rm -r** *directory-name* to remove a directory and its contents

#### **2.9 Change Working Directory**

**cd** to change directory to your home directory

**cd** *directory-name* to change directory to another directory

#### **2.10 Find Name of Current Directory**

**pwd** to print your working directory

#### **2.11 Directory Abbreviation**

**<sup>~</sup>** Home directory

**<sup>~</sup>***username* Another user's home directory

- **.** Working directory
- **..** Parent of working directory

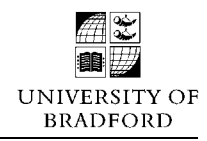

# **3. Commands**

#### **3.1 Wild Cards**

- **?**Single character wild card
- **\*** Arbitrary number of characters

#### **3.2 Redirecting Output**

*command-name***>***filename* 

Send output of command to file rather than screen; *filename* must not exist

*command-name***>>***filename* 

Send output of command to file rather than screen, appending to current contents of file, if any

# **4. Search Files**

**grep** *search-string filename(s)*  display lines containing the string in one (or more) files

**grep –i** *search-string filename(s)* display lines containing *string* ignoring distinction of upper and lowercase

**grep -v** *search-string filename(s)*  display lines that don't contain the string

**grep** *'search-string' filename(s)*  display lines containing a string with spaces

# **5. Timesavers**

**alias** *alias-string communal string* 

abbreviate (or alias) command string with an alias string

#### **6. History: Command Repetition**

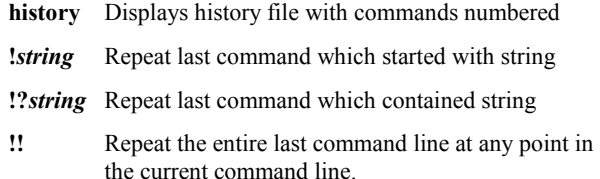

- **!\$** Repeat the last word of the last command line at any point in the current command line.
- **!-***n*Repeat nth previous command
- **!***n*Repeat line number *n* from history file

# **7. Online Documentation**

**man** *command-name* displays online manual pages for command

**man -k** *keyword* searches man pages for all occurrences of keyword.

# **Computer Centre**

# **UNIX**

# **Introductory Reference Card**